# Rapid Application Development

## • **Adding a caret to a window**

- The mouse can generate quite a number of events from **WM\_LBUTTONDOWN** i.e. when the user press the left button on the mouse.**WM\_MOUSEMOVE** – when the user moves the mouse .When the user clicks a new location it is handled in windows with a caret(called insertion point)
- Use AppWizard to create a SDI program named Carets.
- Write all the same code written in keystroke program.
- We create a new caret and decide the size of the caret. A caret is usually made the same height as the current character and 1/8 of the width of average character.
- To determine the **height** and **width** of characters we use CDC method **GetTextMetrics();**

## Creating an Application to make a cursor

**Measuring TextSizes with TextMetrics** CaretsView.h class CCaretsView: public CView { Protected: **CPoint Caret Position;** boolean CaretCreated; ł

#### CaretView.cpp

void CCaretsView :: OnDraw(CDC \* pDC)

```
{ CCaretsDoc*pDoc = GetDocument();
```

```
ASSERT_VALID(pDoc);
```
**TEXTMETRIC t;** 

```
pDC -> GetTextMetric(&t);
```
CreateSolidCaret(t.tmAveCharWidth/8,t.tmHeight);

CaretPosition.x = CaretPosition.y =0;

```
SetCaretPos(CaretPosition);
```
ShowCaret();

```
CaretCreated = true;
```

```
pDC-> TextOut(0,0,pDoc-> d);
```

```
CSize size = pDC-> GetTextExtent(pDoc-> d);
```
HideCaret();

CaretPosition.x=size.cx;

SetCaretPos(CaretPosition);

ShowCaret();

ł

• The Caret method also include ShowCaret(), SetCaretPos(), and HideCaret().We make the caret the same height as our text using textmetric .tmHeight and 1/8 th of the width of average character.we call **CreateSolidCaret()** to actually create the caret.

### • **Setting the Caret's Position**

• We store the caret's position in a new **CPoint** object named **CaretPosition**.CPoint object named CaretPosition .CPoint class has two data data members x and y which will hold the position of the caret.

### • **CaretPosition.x = CaretPosition.y =0;**

• Now we select the Caret's position with **SetCaretPos()-** shows the caret's position.**ShowCaret()-** It shows the caret on the screen and set the **CaretCreated** boolean flag to true.

- **SetCaretPos(CaretPosition);**
- **ShowCaret();**
- **CaretCreated = true;**
- The caret appears on the screen as the blinking function
- The next step is to move the caret as the user type text.
- **pDC-> TextOut(0,0,pDoc-> StringData);**
- Now we have to determine the end of string where we can place the caret .we do this by **CSize** object named "size" using **GetTextExtent();**
- **CSize size = pDC-> GetTextExtent(pDoc-> StringData);**
- To display caret at the end of the text string we first hide it using **HideCaret().** Next we set x data member of caret position point at the end of text string.
- CARETPOSITION.X=SIZE.CX;  $\bullet$
- SETCARETPOS(CARETPOSITION);  $\bullet$  .
- SHOWCARET();  $\bullet$

# **Mouse Handling**

#### **CMouseDoc.h**

**Class CMouseDoc :: public CDocument** 

ł

**Protected:** 

CMouseDoc()

DDECLARE\_DYNCREATE(CMouseDoc)

CString d;

ł

```
MouseView.h
Class CMouseView:: public CView
```
{

**Protected:** 

```
CMouseView();
```

```
DECLARE_DYNCREATE(CMouseView)
```

```
CPoint CaretPosition;
```

```
boolean CaretCreated;
```

```
int a, b;
```
ł

```
MouseView.cpp
Void CMouseView:: OnChar (UINT nChar, UINT nRepCnt, UINT nFlags)
₹
CMouseDoc * pDoc = GetDocument();
ASSERT_VALID(pDoc);
pDoc > d+=nChar;Invalidate();
ł
```

```
Go to View -> class wizard -> message maps -> select
CMouseView-> WM_LBUTTONDOWN (double click)
void CMouseView :: OnLButtonDown(UINT nFlags, CPoint point)
{
a = point.x;b = point.yCMouseDoc* pDoc = GetDocument();ASSERT_VALID(pDoc);
pDoc \rightarrow d.Empty();
Invalidate();
ł
```
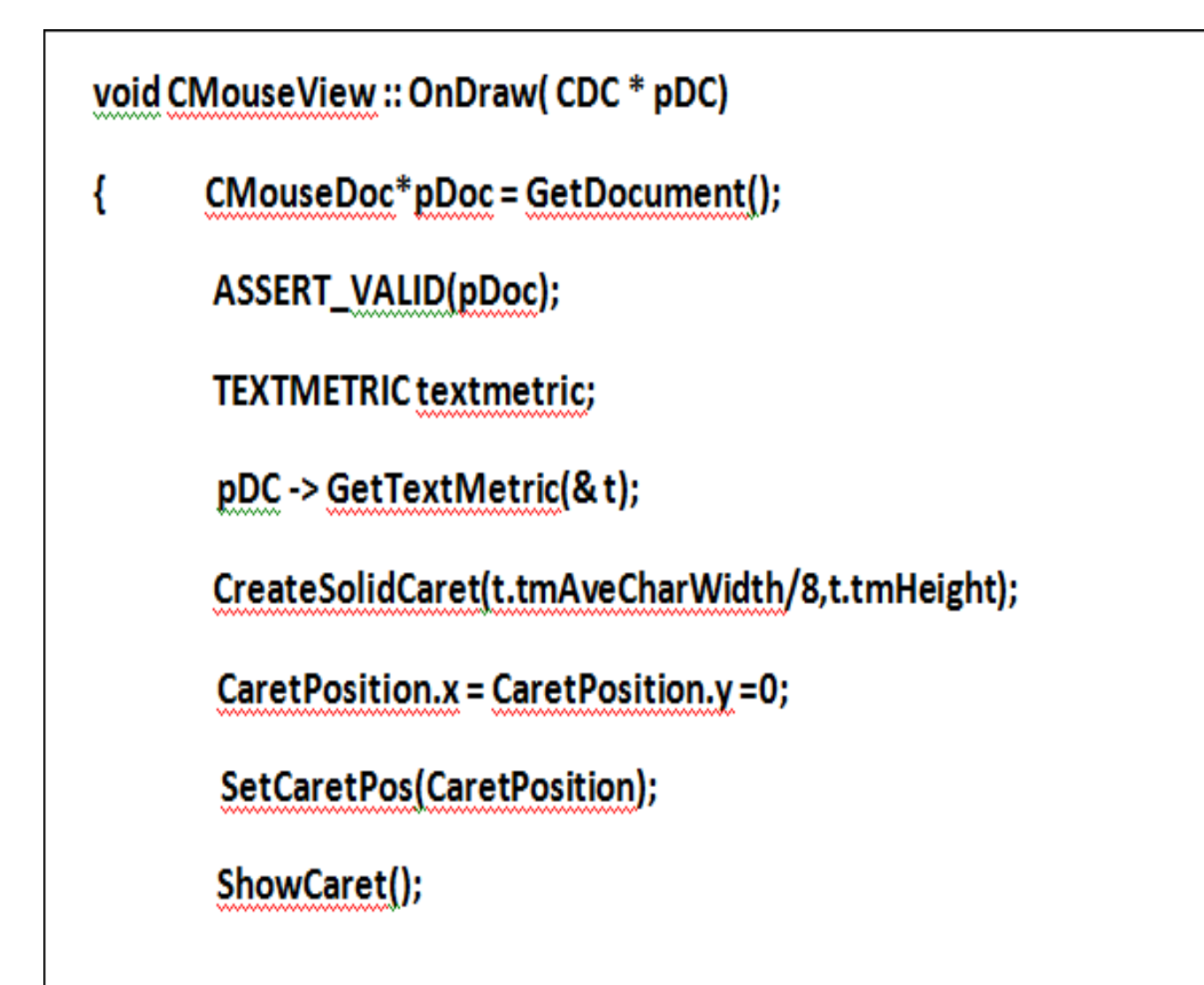

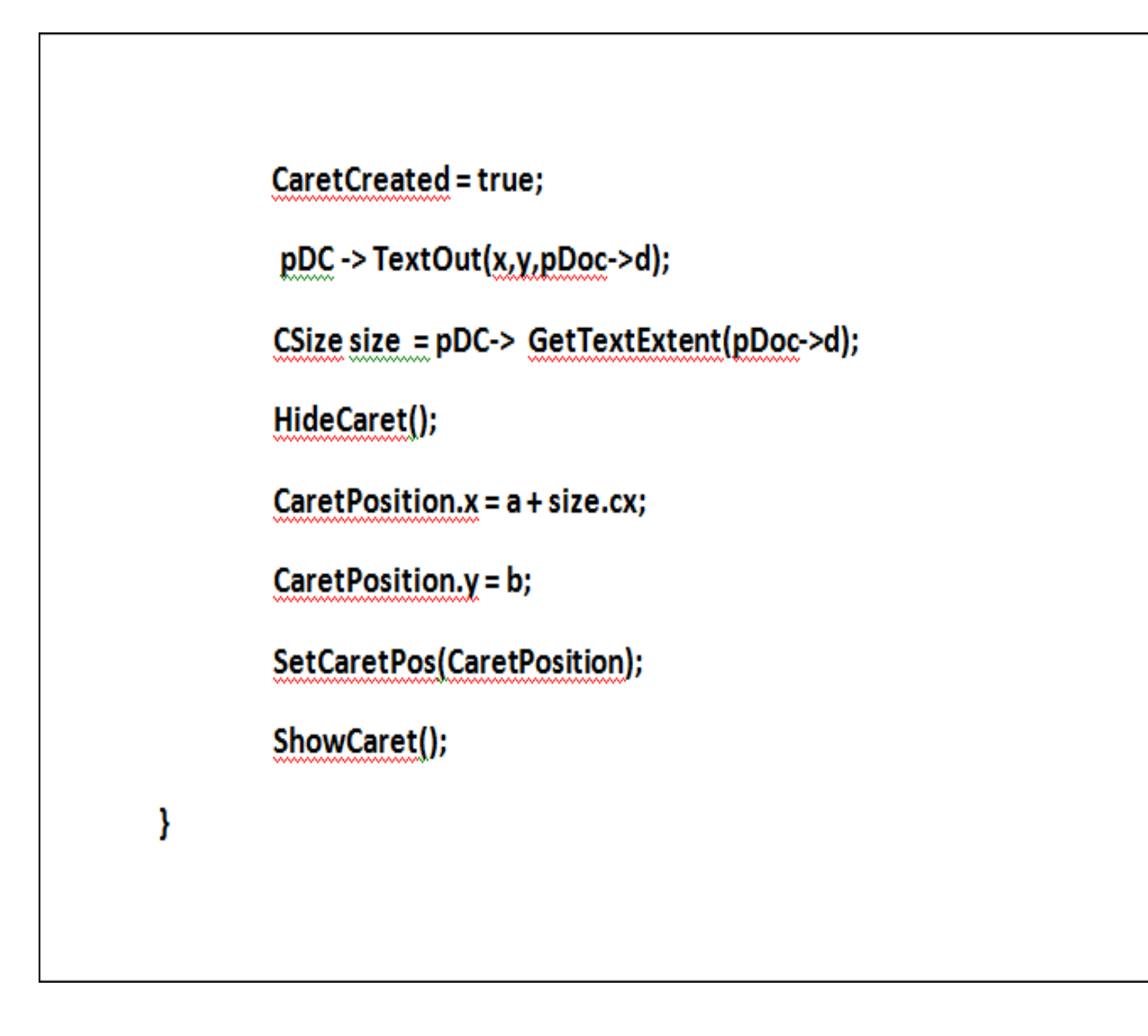